# Ranger Portal

# Student Registration

Office of the Registrar August, 2023 DV

# **How to Register in the Ranger Portal**

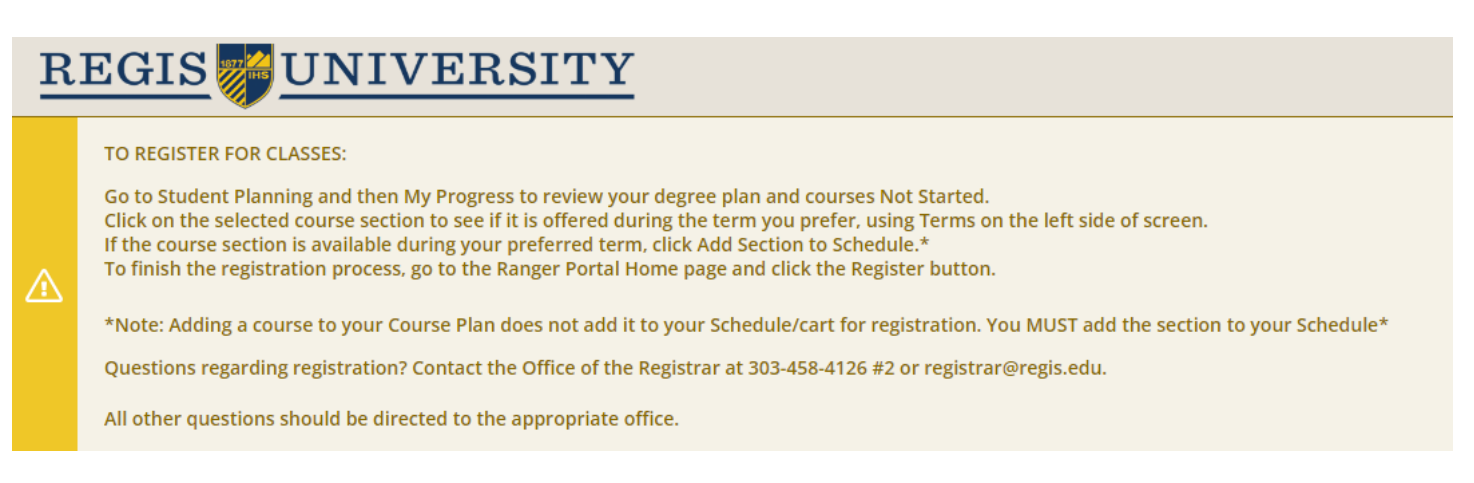

#### From the home page, click on Student Planning:

Hello, Welcome to Regis Ranger Portal

Choose a category to get started.

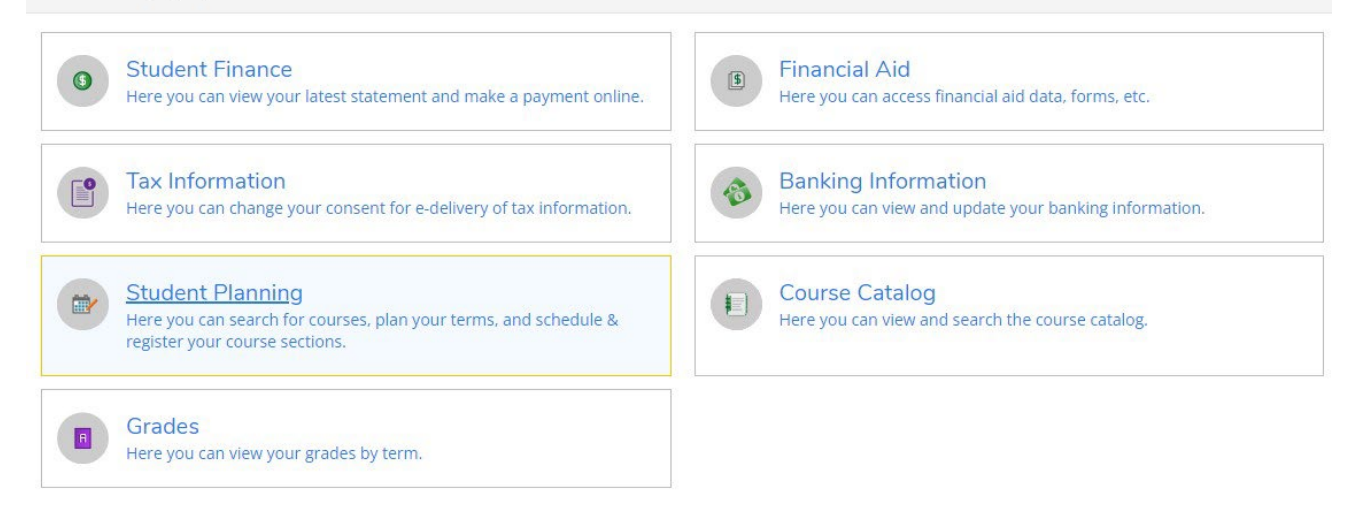

#### Go to View My Progress:

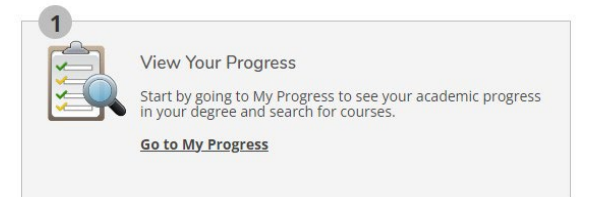

By starting with My Progress, a student is able to select courses specific to their Degree Plan.

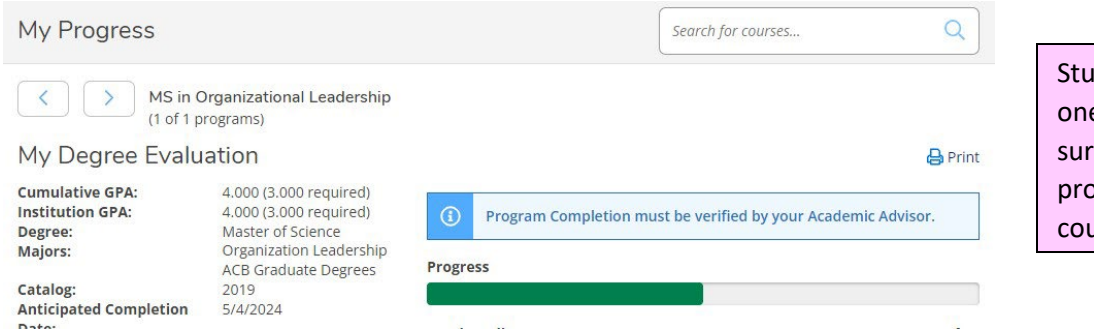

Students may have more than one active academic program. Be sure to toggle to the correct program to select the appropriate courses.

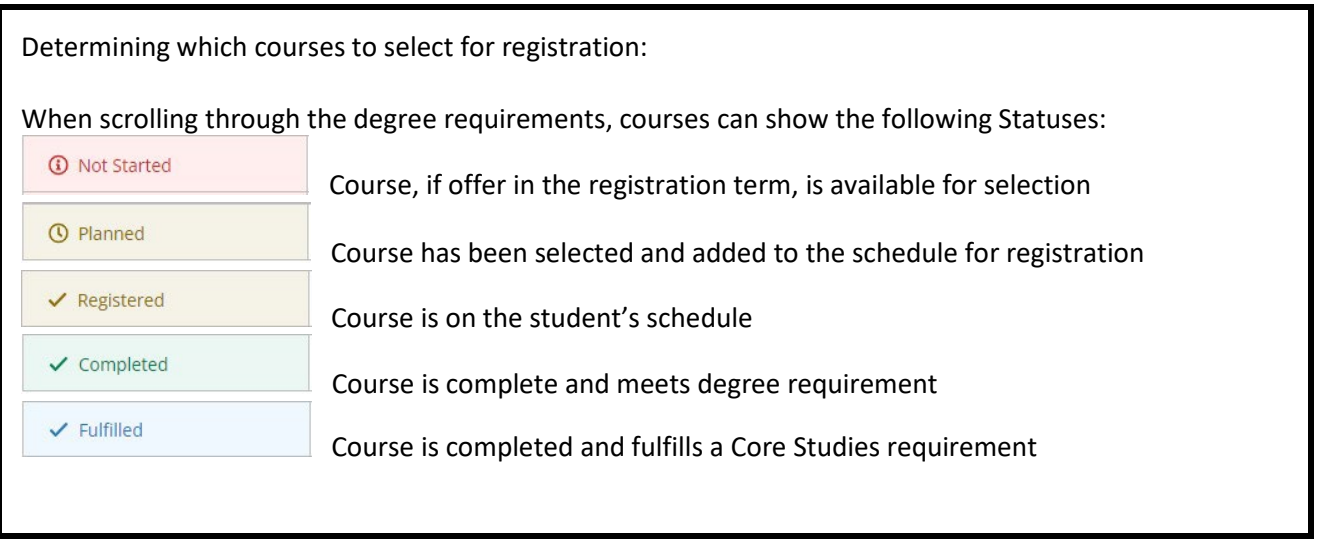

#### Click on the selected Course:

#### **C. CBE 6030**

(3SH) Business Intelligence and Analytics Complete all of the following items. **A o of 1 Completed.** Hide Details

#### △ 0 of 1 Courses Completed. Hide Details

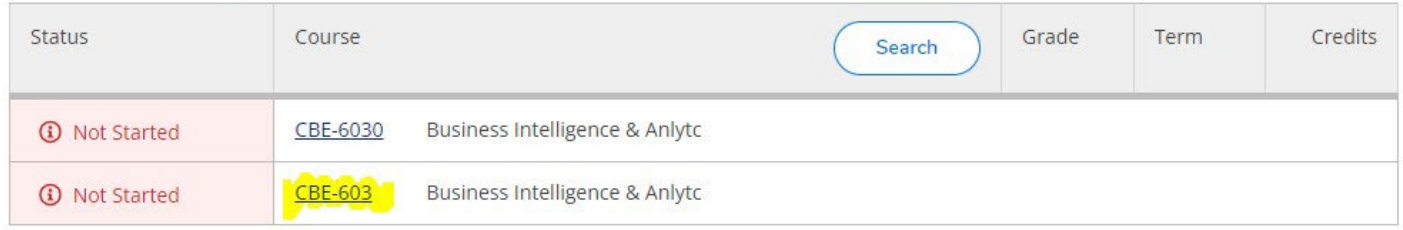

## Select the desired term to determine if the course is offered during that term:

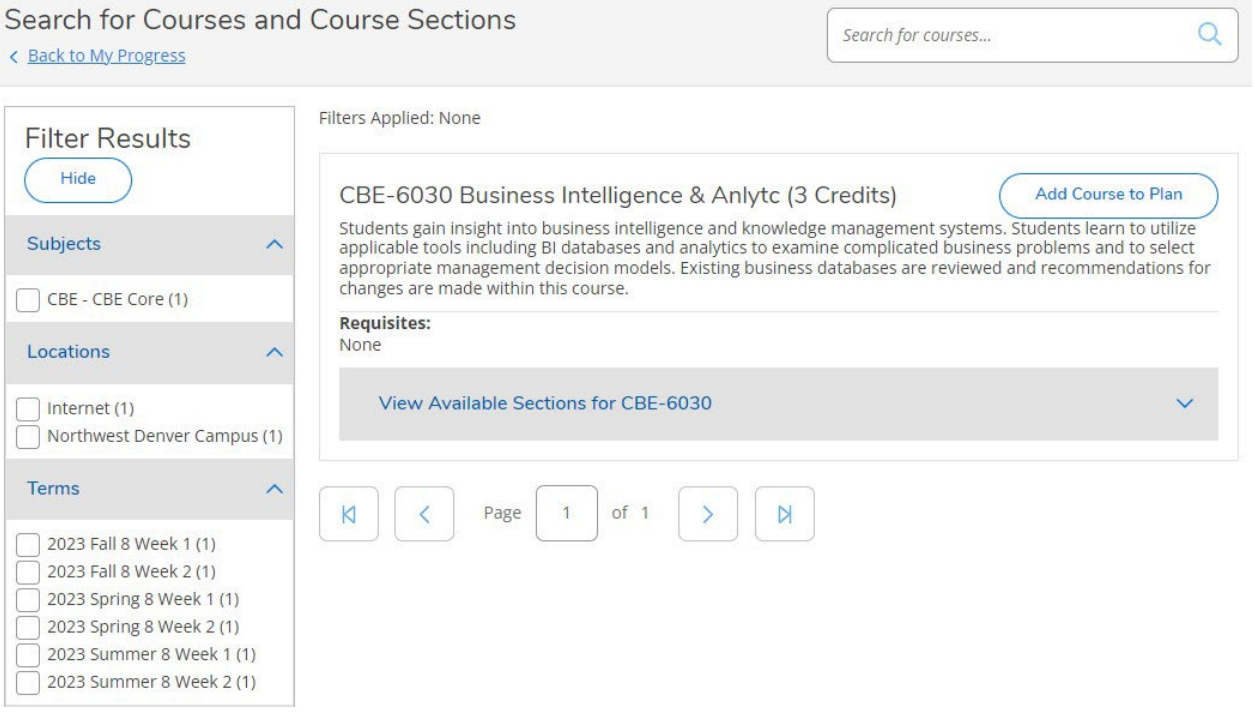

#### Then View available sections and add to the schedule:

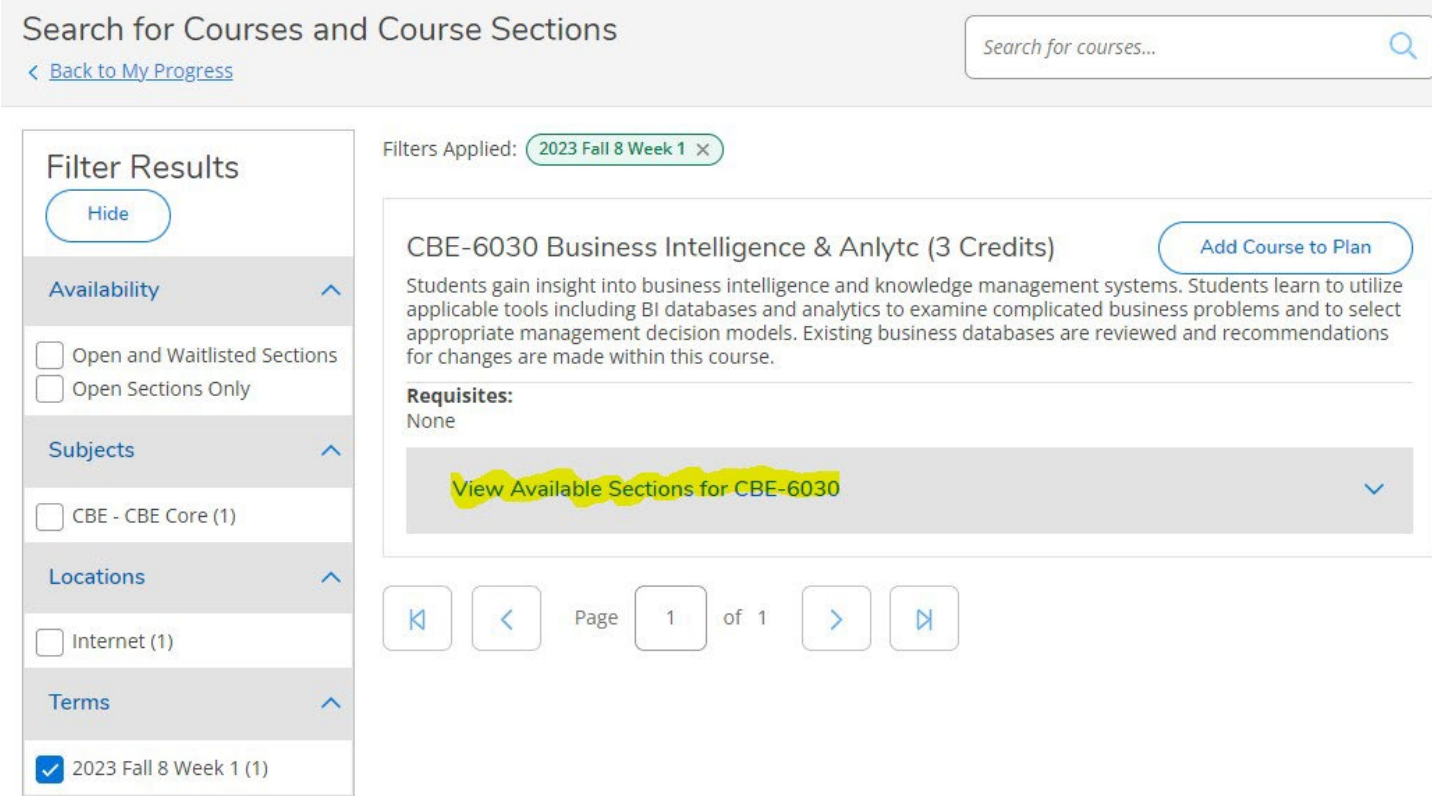

### To be sure that space is available, check the Available/Capacity/Waitlist information:

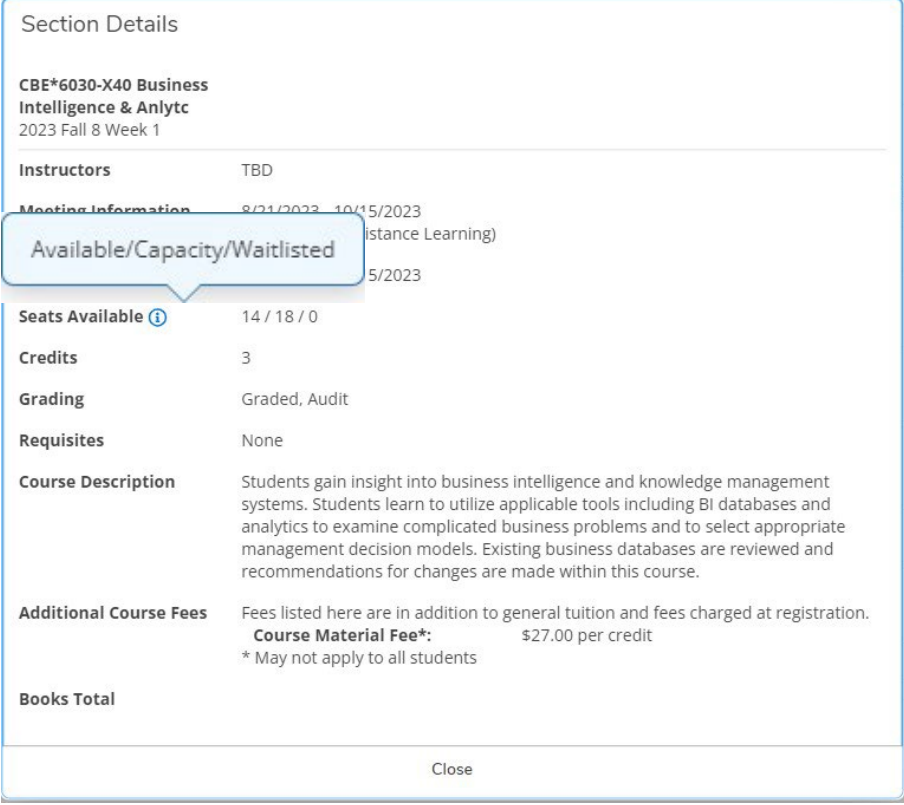

Click Add Section to Schedule. **REGISTRATION IS NOT COMPLETE.**

To confirm the course has been added to the schedule, a box will appear in the upper right-hand corner of the screen:

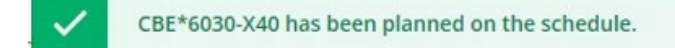

#### Return to the Home Page and click Register Now:

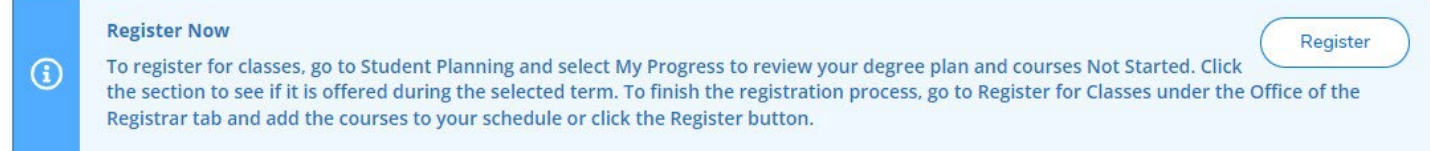

**OR**

#### Go to Schedule:

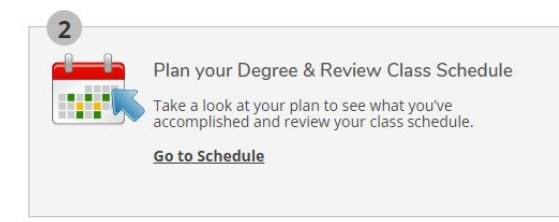

#### And click Register Now:

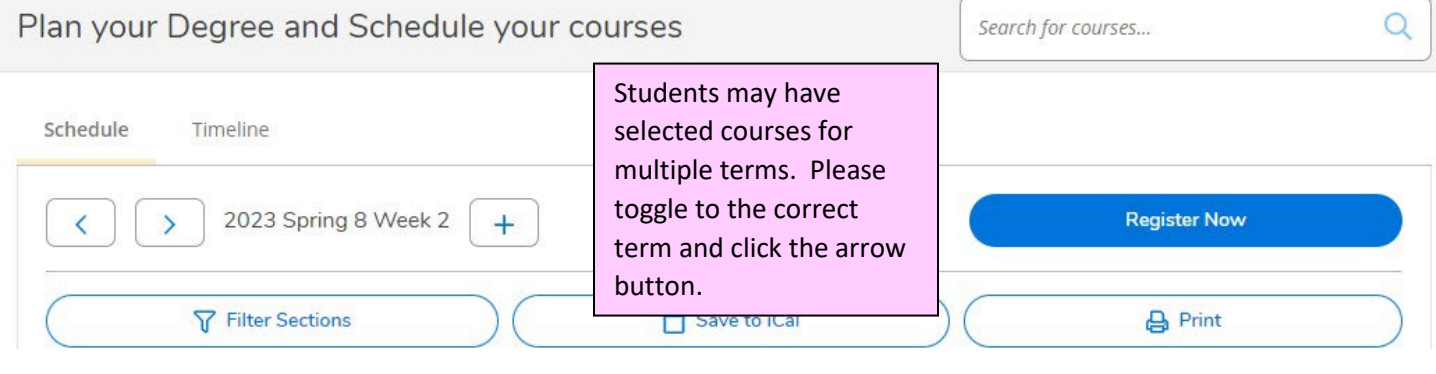

Students are not able to register for classes if:

- It is not a registration period for your class level
- You have not selected course sections
- You have any restrictions on your account

Note: Restrictions can be viewed in the upper right-hand corner of your Registration screen or on the Home page. Restrictions have contact information on who to contact to help resolve the issue.

Trouble accessing or logging into the Ranger Portal, then please contact the Help Center at 303-458-4050.

Questions regarding registration, should be directed to the Office of Registration at registrar@regis.edu or 303-458-4126, option 2.

Questions regarding Degree Plans or courses need, please contact the Academic Advisor.